# テレビ視聴・録画時のご注意

本機に添付されているSmartVision(テレビ視聴・録画用ソフトウェア)を使うと、テレビ(地上デジタル放送 /BS デジタル放送/110 度 CS デジタル放送)を視聴・録画できます。ご利用時は次のことにご注意くださ い。

## ● テレビ起動時のご注意

・ パソコンの電源投入直後や Windows 起動直後は、Windows の各種設定や環境チェックでソフトウェアの 動作が遅くなることがあります。そのため、すぐにテレビ(SmartVision)を起動したり、リモコンの【テレビ】 ボタンを押すと、テレビ(SmartVision)の起動までに時間がかかったり、起動後しばらくの間、映像が表示 されない、または停止している、もしくは映像の一部にブロックノイズが表示されることがあります。 テレビ(SmartVision)の起動は、パソコン本体の CD/ハードディスクアクセスランプの点滅がおさまって から行ってください。

## ● テレビ視聴中のご注意

- ・ テレビ視聴中に他のソフトウェアが動作していると、テレビ映像が乱れたり(コマ落ちなど)、音量調整中 にテレビ映像が一瞬停止したり、操作に対する反応が遅くなったりする場合があります。そのような場 合には、テレビ(SmartVision)以外のソフトウェアを終了させてください。
- Windows上で動作中のソフトウェア(常駐ソフトウェアなど)の負荷が増加すると、予約録画の失敗やコマ 落ちなどが発生することがあります。出荷時の環境ではこれらの現象が発生しにくくなるよう調整してい ますが、お客様がインストールしたソフトウェアは調整の対象となっていませんのでご注意ください。
- ・ 視聴している番組によっては、動きの大きいシーンでコマ落ちしたり、一部の静止映像(テロップ表示な ど)が微動して見えることがあります。

# ● パソコンの自動起動/自動終了について

予約録画、予約視聴、番組表受信の予約が登録されていると、設定によっては自動的にパソコンの電源 が入ったり切れたりします。詳しくはマニュアル『テレビを楽しむ本』の「PART7 Q&A」-「その他」-「パ ソコンの電源が勝手に入ってしまう」や「パソコンの電源が勝手に切れる」を参照してください。

#### ● 録画モード変換に関するご注意

- ・ 録画モード変換機能は、他のソフトウェア(テレビの視聴など)の動作を優先で変換するため、完了まで 長時間、場合によっては録画時間の2倍以上かかることもあります。パソコンを利用しない時間などに 変換してください。処理完了までにかかる時間は、ハードウェアの性能やパソコンの使用状態などで異 なります。
- ・ 番組表の取得中に録画モード変換を開始した場合、番組表の取得は中止されます。録画モード変換が 終了した後、必要に応じて、再び番組表を取得してください。

# ● ダブル録画を行う場合のご注意

・ ダブル録画を行う場合は、一方の番組は必ず録画モード「ダイレクト」で録画をしてください。

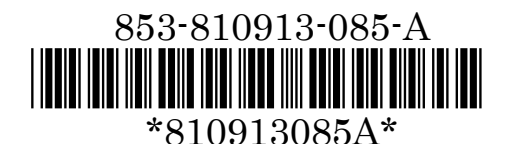

(裏面もご覧ください)

## ● 録画モード「ファイン」「ファインロング |「ロング |をご利用の場合のご注意

- SmartVisionにて「ファイン」「ファインロング」「ロング」で録画した番組を再生すると、動きの激しい場面な どでは映像の一部にブロックノイズが発生することがあります。番組の内容によっては録画モード「ダイ レクト」での録画をおすすめします。
- ・ 「ファイン」「ファインロング」「ロング」では、データ放送/双方向データ放送は録画されません。録画番組 のデータ放送/双方向データ放送をご利用になる場合には、あらかじめ「ダイレクト」で録画をしてくださ い。
- ・ 録画モード「ファイン」「ファインロング」「ロング」で録画した番組の録画モード変換はできません。「ダイ レクト」で録画した番組のみ、録画モード変換ができます。

#### ● データ放送ご利用時のご注意

・ 本機はモデム機能を搭載しないため、BS・110度 CS デジタル放送の一部の番組で提供されている電 話回線を用いた双方向サービスはご利用になれません。

## **● 外付けハードディスクをテレビ(SmartVision)でご利用になる場合のご注意**

- ・ テレビ(SmartVision)を利用するときは、つねに登録した外付けハードディスクをパソコンに接続して使 用できる状態にしておいてください。外付けハードディスクが使用できない状態のまま、内蔵ハードディ スクなどに保存している録画番組を削除すると、その番組を録画モード変換したり、編集して外付けハ ードディスクに保存したデータが利用できなくなります。
- ・ 外付けハードディスクに保存した番組は、その番組を録画したパソコンだけで再生などの操作ができま す。それ以外のパソコンでは、再生などの操作を行えません。

#### ● 「新番組おまかせ録画」や「繰り返し予約(毎回)」機能をご利用になる場合のご注意

- これらの機能は番組表から自動で番組の検出を行い予約録画をしますが、同一番組でも番組表の番組 名の表記が異なる場合や、番組の開始時間が2時間以上異なる場合には、予約録画できない場合があ ります。確実に録画を行いたい場合には、番組表から手動で予約を行うことをお勧めします。
- 「新番組おまかせ録画」、「繰り返し予約(毎回)」、「おまかせ録画」などの自動予約機能による予約が同 じ時間帯に複数重なった場合には、予約の優先度により録画する番組が自動で選択されます。予約の 優先度について、詳しくは『テレビを楽しむ本』-「PART4 録画・予約・再生する」-「予約の優先度につ いて」をご覧ください。なお、録画したい番組があらかじめ決まっている場合には、番組表から手動で予 約を行うことをお勧めします。

#### ● VALUESTAR L/VALUESTAR G タイプ L をご購入いただいたお客様へ

- ・ テレビを視聴する場合は、パソコン本体とセットで購入されたディスプレイのみを接続してください。そ れ以外のディスプレイを接続した環境では、テレビ映像の表示をサポートしておりません。
- パソコン本体とディスプレイを接続する場合には、添付のビデオ信号ケーブル(DVI-D)をお使いくださ い。市販のビデオ信号ケーブル(ミニ D-Sub15ピン)を使ってパソコン本体とディスプレイを接続すると、 テレビ映像が表示されません。詳しくは『準備と設定』-「第2章 電源を入れる前に接続しよう」-「ディ スプレイを接続する(VALUESTAR L)」をご覧ください。
- リモコンをご利用になる前に、リモコン受信用ユニットをパソコン本体に接続する必要があります。詳しく は『準備と設定』-「第3章 セットアップを始める」-「リモコンを使う準備をする」をご覧ください。